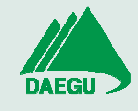

1. 대구광역시육아종합지원센터 접속 후 E-러닝 탭에서 수강 신청 . <u>• •</u><br>• 중앙육아종합지원센터 **e-러닝** 

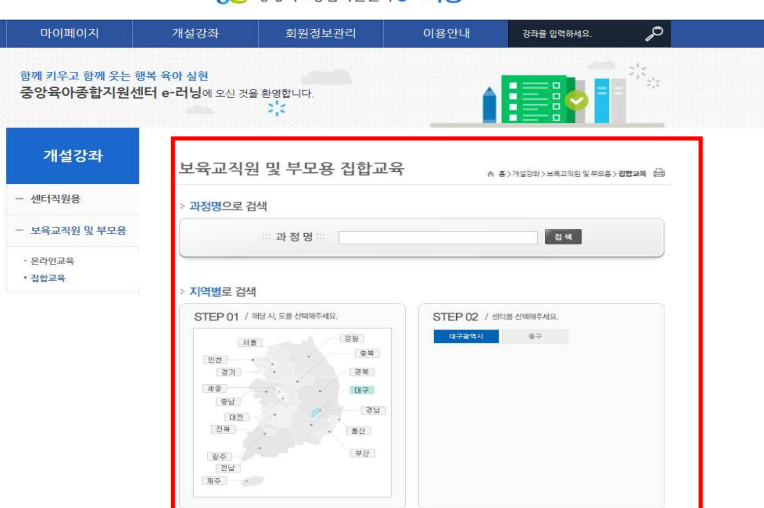

2. Ciscowebex에 접속하여 회원가입

https://www.cisco.com/c/ko\_kr/solutions/collaboration/webex-teams.html

## 상기 주소로 접속 후 이메일 입력하여 무료 회원가입 가능

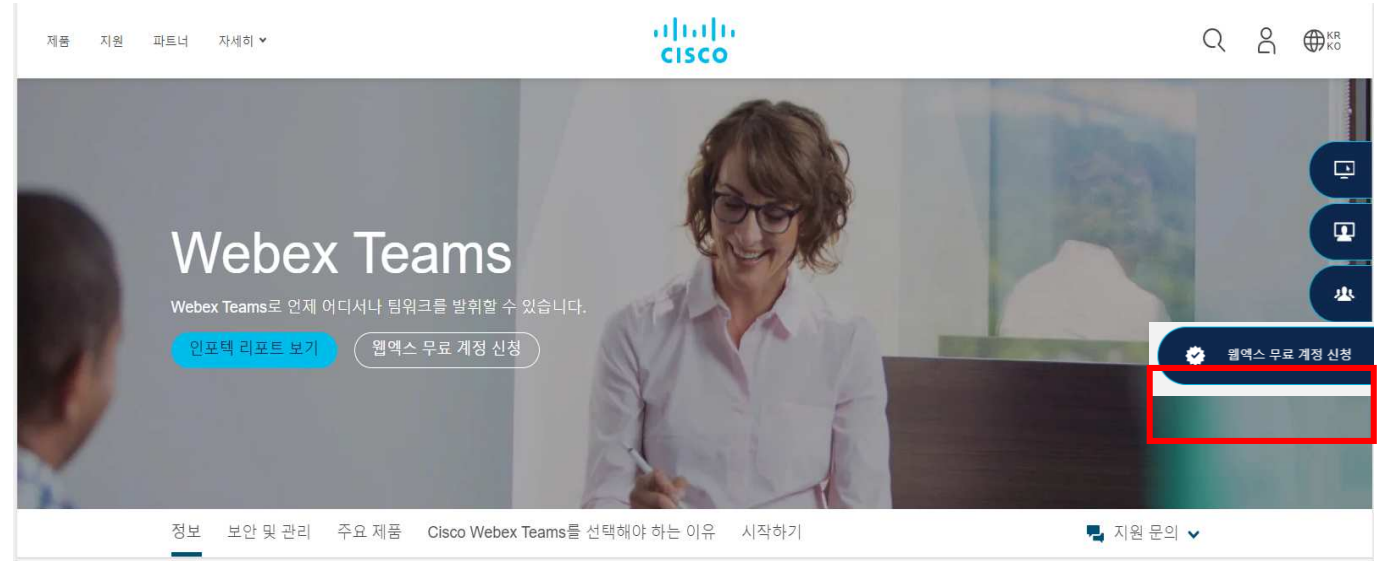

3. 교육 전 온앤온정보시스템 대구형 어린이집 관리시스템 헬프데스크에서 문자 발송 ※ 문자에 Webex 강의실 URL 포함 <기초교육자 교육 시는 연습용시스템 주소와 인증번호 첨부>

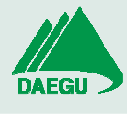

## 대구형 어린이집 회계 시스템 비대면강의 수강방법

## ▶ 교육일 주비사항

- 1. 교육시간에 맞춰 Webex에 로그인 후 해당 URL로 접속
- 2. 기초교육자는 Webex 로그인 및 연습용시스템 접속 인증키로 로그인
- 3. 기존교육자는 Webex 로그인 및 대구형시스템 접속 로그인(개별)

## ▶ 교육 일시 권장 사항

1. 화면을 보시면서 따라하시기 위해서는 모니터가 2개인 pc이용을 권장합니다.

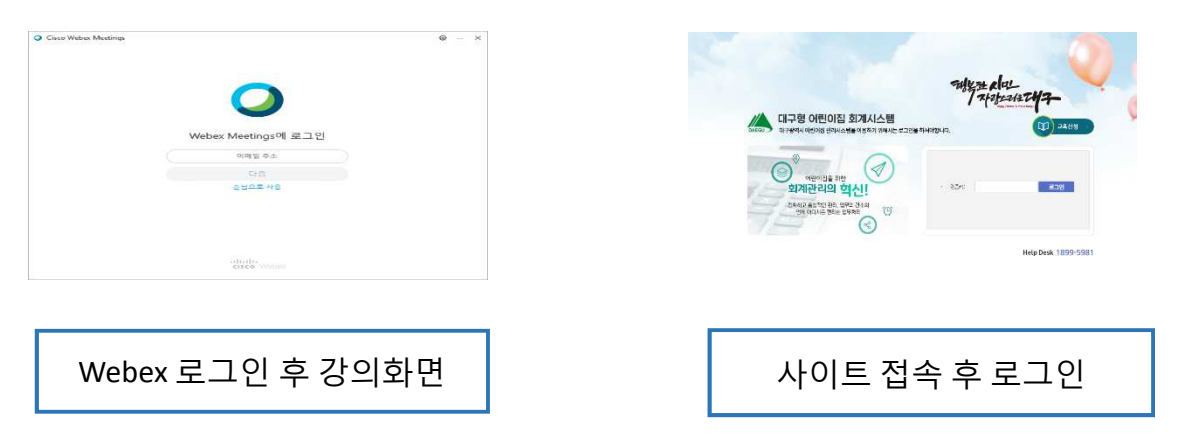

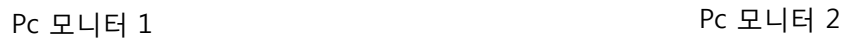

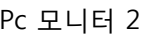

2. Pc의 모니터가 한 개라면 휴대폰에서 Webex 어플을 다운받아 강의를 보시고, pc로는 실습하실 수 있습니다.

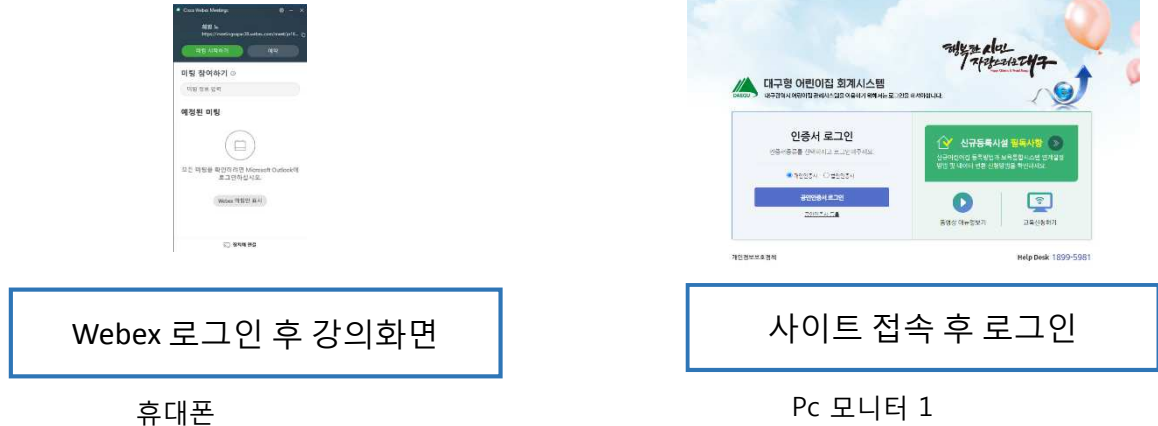